## Adjusting Pop-ups in Google Chrome

Google Chrome is the #1 internet browser that we recommend when using the PD Portal because it is the most compatible. When using the PD Portal, pop-ups should be "allowed".

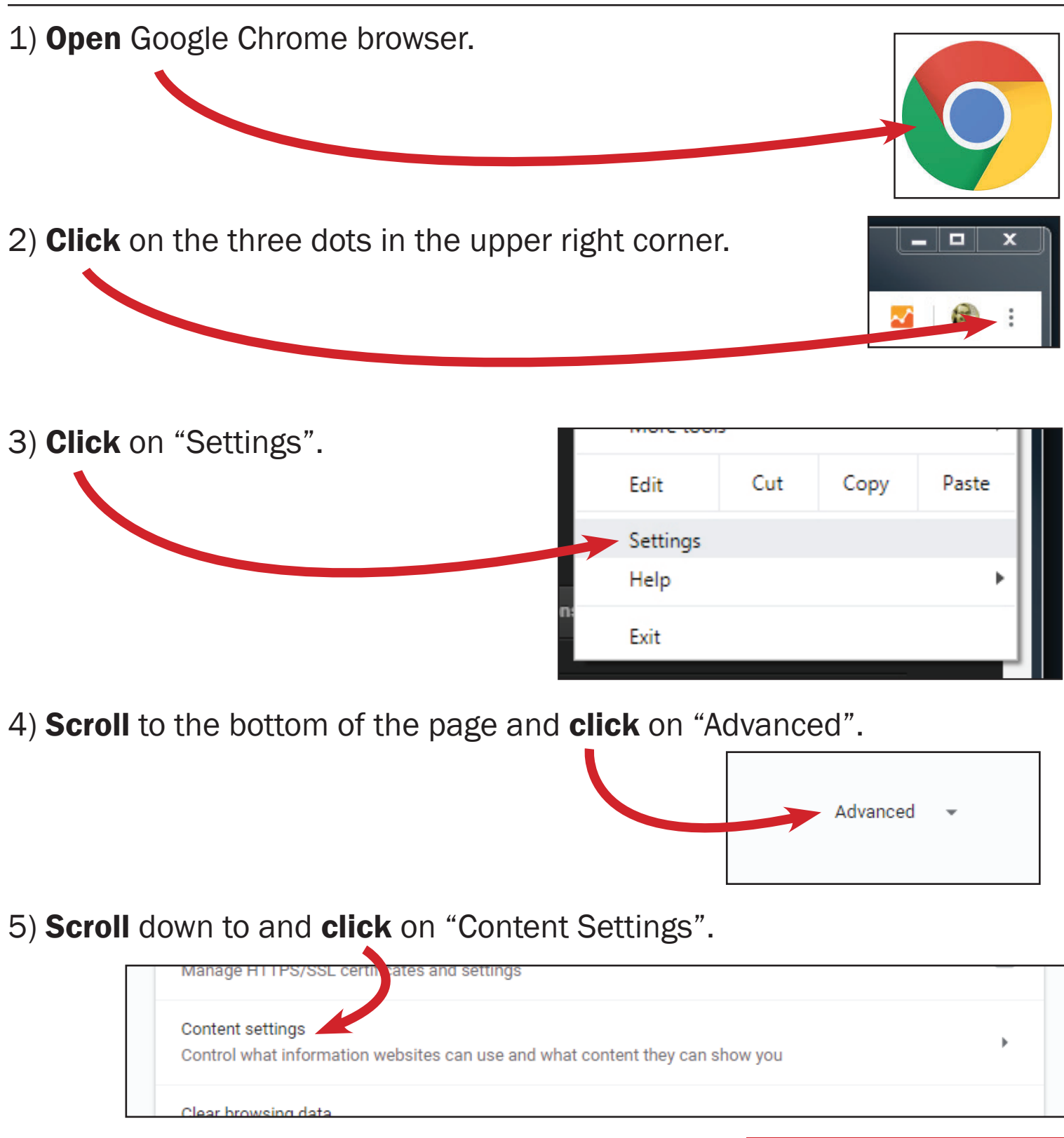

6) Scroll down to and click on "Pop-ups and Redirects.

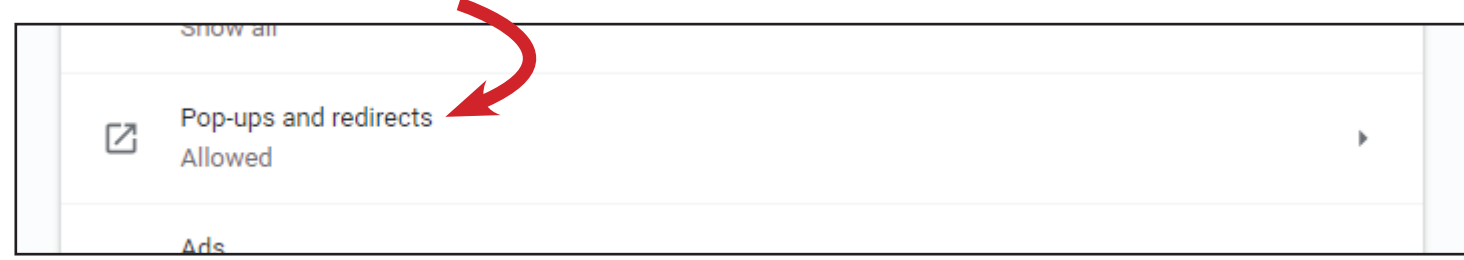

7) Click the button so that pop-ups and redirects are "allowed".

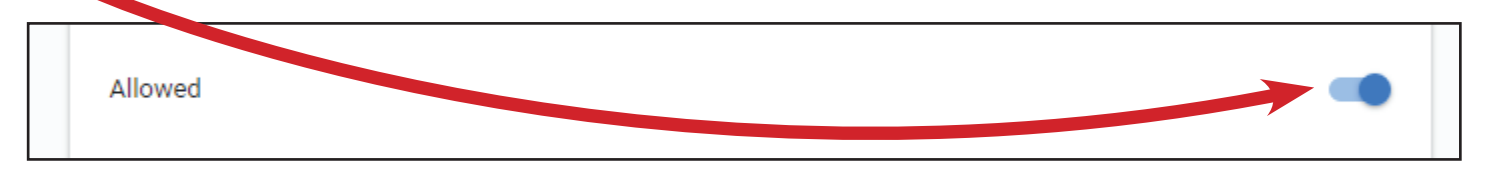

You can now close the current browser tab (Settings).

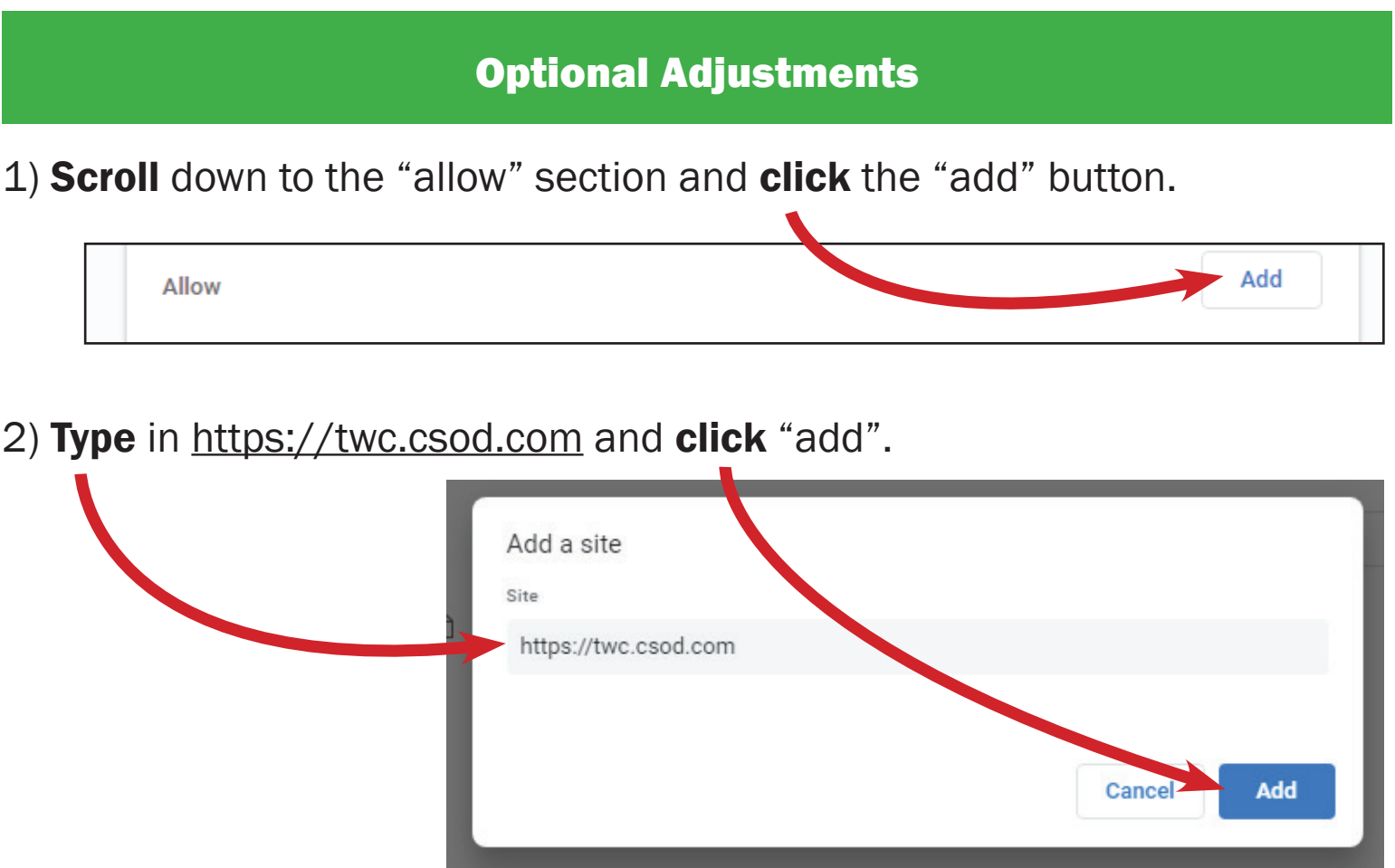

You can now close the current browser tab (Settings).